## Οδηγίες σύνδεσης στην πλατφόρμα e-me για τους Μαθητές

Στην ηλεκτρονική σας διεύθυνση θα λάβετε έναν σύνδεσμο (url) για κάθε ηλεκτρονική τάξη-Κυψέλη στην οποία μπορείτε να συμμετέχετε, π.χ.:

https://e-[me.edu.gr/groups/](https://e-me.edu.gr/groups/Eclass-test)Eclass-test

→Πατήστε το σύνδεσμο και θα μεταφερθείτε στην παρακάτω οθόνη.

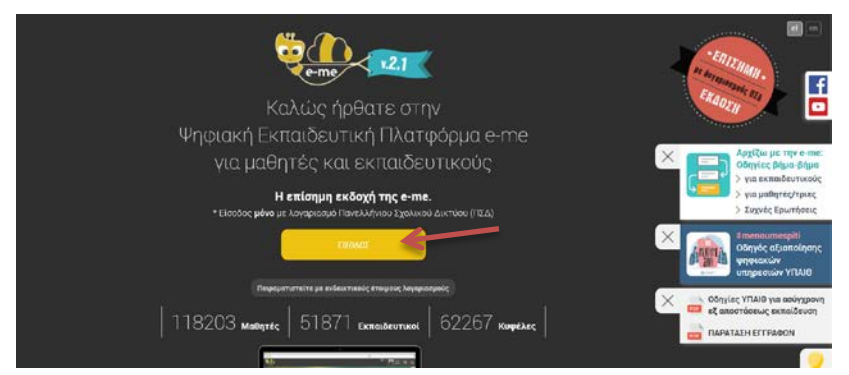

→ Πατήστε στο κίτρινο πλαίσιο που γράφει ΕΙΣΟΔΟΣ και θα μεταφερθείτε στην παρακάτω οθόνη.

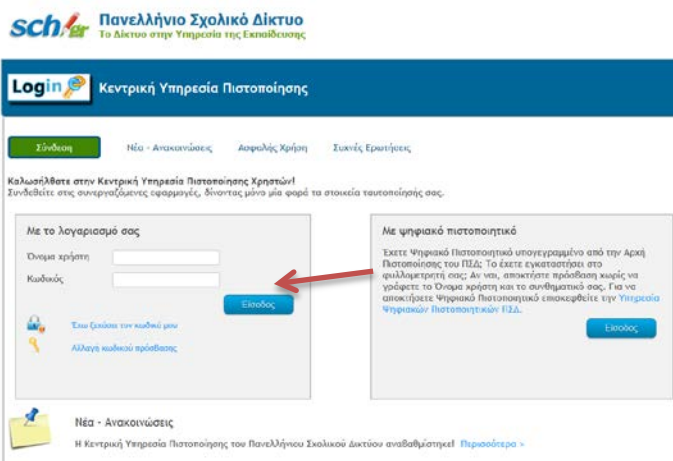

 $\rightarrow$  Χρησιμοποιείστε το όνομα χρήστη και τον κωδικό πρόσβασης που αποκτήσατε στο Πανελλήνιο Σχολικό Δίκτυο και πατήστε Είσοδος.

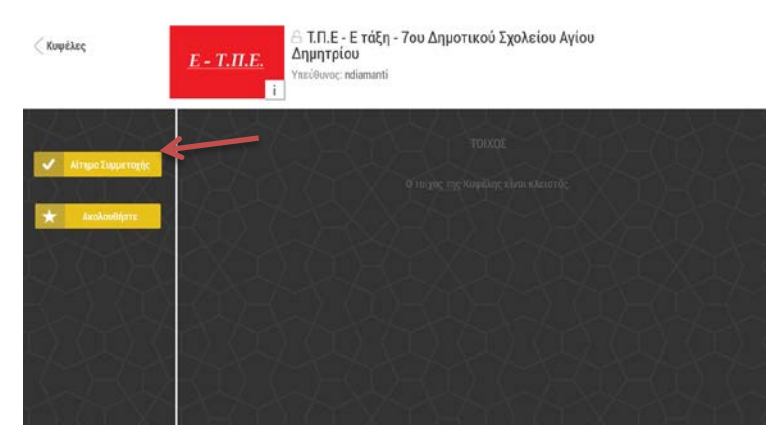

 $\rightarrow$  Πατήστε **Αίτημα Συμμετοχής.** Ο εκπαιδευτικός θα δει και θα αποδεχτεί το Αίτημα σας για να αρχίσει η εξ αποστάσεως εκπαίδευση.